**EN-HOME SERVICES Elektronikong Papapatunay sa Pagbisita – Patotoo ng Tagatanggap Portal ng Elektronikong Serbisyo [Electronic Services Portal (ESP)]**

#### **Paano Magparehistro sa ESP:**

- a. I-access ang website ng ESP sa: [www.etimesheets.ihss.ca.gov.](http://www.etimesheets.ihss.ca.gov/)
- b. Piliin ang "Register Here," at sundin ang mga hakbang.
- c. Ilagay ang iyong pangalan, petsa ng kapanganakan, 7- digit na numero ng kaso, at ang huling 4 na digit ng iyong Numero ng Seguro Sosyal.
- d. Lumikha ng iyong user name at password at ilagay ang iyong email address.

### **USERNAME:**\_\_\_\_\_\_\_\_\_\_\_\_\_\_\_\_\_\_\_\_\_\_ **PASSWORD:**\_\_\_\_\_\_\_\_\_\_\_\_\_\_\_\_\_\_\_\_\_\_\_\_

### **TANDAAN: HINDI MO DAPAT IBAHAGI SA SINUMAN ANG IYONG USERNAME AT PASSWORD O ANG IYONG MGA SAGOT SA TANONG NG SEGURIDAD.**

- e. Pumili ng 3 katanungan sa seguridad at ipasok ang iyong mga sagot. Ang mga sagot sa mga tanong na ito ay dapat na isang bagay na maaari mong matandaan. Sa sandaling natapos mo na ang mga hakbang sa pagpaparehistro, makakatanggap ka ng isang email na may ligtas na link upang makumpleto ang pagpaparehistro. Ang link sa email ay may bisa sa maikling panahon.Dapat mong i-klik ang link sa email upang magamit ang ESP. Kung mag-expire ang link, kailangang magparehistrong muli.
- f. Sa sandaling nakarehistro ka na, madali mo ng isumite at aprubahan ang mga timesheet.

## **TANDAAN: Kung kailangan mo ng tulong tawagan ang IHSS Service Desk sa (866) 376-7066. Mayroong mga kinatawan sa help desk Lunes – Biyernes mula 8am hanggang 5pm.**

#### **Paano Aprubahan ang mga Timesheet sa ESP:**

- a. Makakatanggap ka ng abiso sa email na nagsumite ang iyong tagabigay ng isang elektronikong timesheet.
- b. Mag-log in sa [www.etimesheets.ihss.ca.gov](http://www.etimesheets.ihss.ca.gov/) gamit ang iyong user name at password.
- c. Makakakita ka ng isang mensahe na pula sa ilalim ng pangalan ng tagabigay na nagsasabing, "**1 Timesheet to Review**." Upang suriin ang timesheet, i-klik ang pangalan ng tagabigay.
- d. Dadalhin ka ng sistema sa timesheet na kailangang suriin. Kung ikaw ay maraming timesheet na nangangailangan ng pag-apruba, kakailanganin mong piliin ang panahon ng pagbabayad na gusto mong suriin muna.
- e. Dapat mong repasuhin ang impormasyong ipinasok sa timesheet, kabilang ang Mga Oras na Nagtrabaho para sa bawat linggo ng trabaho.
- f. Matapos na repasuhin, i-klik ang buton na **Approve Timesheet**.
- g. Basahin ang pahayag ng Deklarasyon at i-klik ang checkbox na nagsasabi na sumasangayon ka sa mga tuntunin ng Deklarasyon.
- h. Kapag natitiyak mo na ang timesheet ay totoo at tama, maaari mong piliin ang buton na **Electronically Sign the Timesheet & Submit for Payment**.

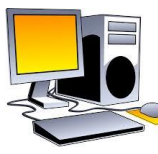

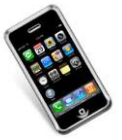

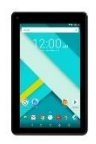

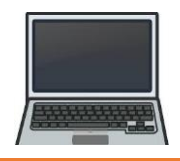

**Elektronikong Papapatunay sa Pagbisita – Patotoo ng Tagatanggap Sistema Ng Timesheet Sa Telepono [Telephone Timesheet System (TTS)]**

# **Paano Magparehistro sa TTS:**

- a. I-Dial ang **(833) DIAL-EVV** o **(833) 342-5388** para sa TTS.
- b. Pindutin ang **3** para Magparehistro.
- c. Ipasok ang iyong 6-na digit na code ng pagparehistro (na ipinadala sa iyo), ang iyong 7-digit na numero ng kaso, at ang iyong petsa ng kapanganakan.

**TANDAAN: Kung wala kang Code sa Pagpaparehistro, maaari kang makipag-ugnay sa tanggapan ng IHSS ng iyong county o sa IHSS Service Desk sa (866) 376-7066 para sa tulong. Mayroong mga kinatawan sa help desk Lunes – Biyernes mula 8am hanggang 5pm.**

d. Lumikha ng iyong 4-na digit na passcode sa pamamagitan ng pagpasok nito sa iyong keypad.

PASSCODE:

# **TANDAAN: HINDI MO DAPAT IBAHAGI ANG IYONG PASSCODE SA SINUMAN.**

## **Paano Aprubahan ang mga Timesheet sa TTS:**

- a. Tatawagan ka ng TTS kapag may timesheet ka na dapat suriin. Kung mayroon kang caller ID, ipapakita nito ang (833) 342-5388. Kung napalampas mo ang tawag, o ayaw mong maghintay upang makatanggap ng tawag, maaari mong tawagan ang TTS sa (833) DIAL-EVV o (833) 342- 5388 anumang oras.
- b. Mag-log in gamit ang iyong 7- digit na numero ng kaso at 4-na digit na passcode.
- c. Sa sandaling mag-log in ka, pindutin ang **1** upang suriin ang mga naghihintay na timesheet mula sa Menu ng Aktibidad.
- d. Sasabihin sa iyo ng TTS kung aling tagabigay at panahon ng pagbabayad na iyong susuriin.
- e. Maaari mong piliin na suriin ang araw-araw na oras, lingguhang oras o kabuuang oras.
- f. Dapat mong repasuhin ang impormasyong ipinasok sa timesheet, kabilang ang Mga Oras na Nagtrabaho para sa bawat linggo ng trabaho.
- g. Matapos makumpleto ang pagsusuri ng iyong timeheet maaari mong aprubahan ang timesheet ng iyong tagabigay sa pamamagitan ng pagpindot sa **1**.
- h. Babasahin ng TTS ang Pahayag ng Deklarasyon sa iyo. Kung natitiyak mo na ang impormasyon na ipinasok sa timesheet ay totoo at tama, kakailanganin mong ipasok ang iyong 4- na digit na passcode na susundan ng # key upang makumpleto ang pag-apruba ng timesheet.
- i. Sa sandaling maaprubahan ang timesheet ay maaari kang humiling na ipadala sa iyo ang isang kopya.

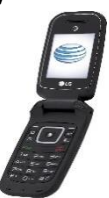

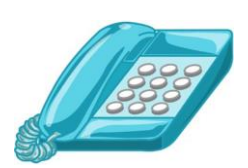

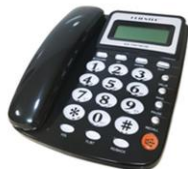